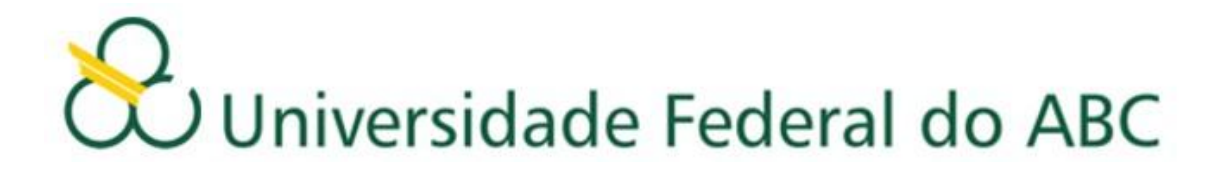

## **INGRESSANTES COM ANTECIPAÇÃO DE DISCIPLINAS**

### **2º Quadrimestre 2013**

### **Leia atentamente as orientações abaixo, bem como o tutorial ANTES de efetuar seu ajuste de matrícula.**

Os alunos ingressantes de 2013 que participaram do Curso de Inserção Universitária e anteciparam disciplinas, foram automaticamente matriculados nas disciplinas obrigatórias do 1º quadrimestre letivo, exceto nas disciplinas já cursadas.

Confira a seguir as matrículas (disciplinas e horários) dos alunos ingressantes 2013.

- Ingressantes [Santo André diurno](http://prograd.ufabc.edu.br/images/pdf/20130710_ingressantes_sa_diurno_bct.pdf)
- Ingressantes [Santo André noturno](http://prograd.ufabc.edu.br/images/pdf/20130710_ingressantes_sa_noturno_bct.pdf)
- Ingressantes [São Bernardo diurno -](http://prograd.ufabc.edu.br/images/pdf/20130710_ingressantes_sb_diurno_bch.pdf) BC&H
- Ingressantes [São Bernardo diurno -](http://prograd.ufabc.edu.br/images/pdf/20130710_ingressantes_sb_diurno_bct.pdf) BC&T
- **·** Ingressantes [São Bernardo noturno -](http://prograd.ufabc.edu.br/images/pdf/20130710_ingressantes_sb_noturno_bch.pdf) BC&H
- $\bullet$  Ingressantes [São Bernardo noturno -](http://prograd.ufabc.edu.br/images/pdf/20130710_ingressantes_sb_noturno_bct.pdf) BC&T

Desta forma, poderão participar da 2ª etapa do ajuste de matrícula, agregando disciplinas à sua matrícula, para complementarem seu horário. Poderão ser escolhidas apenas as disciplinas ofertadas no sistema, e nos horários que estiverem vagos na matriz de cada aluno, pois não será possível nenhuma alteração nas disciplinas/ turmas em que os alunos foram previamente matriculados.

Caso o aluno tenha sido reprovado em alguma das disciplinas cursadas por antecipação, poderão solicitar matrícula nesta disciplina, optando então, por refazê-la.

 Será utilizado o sistema de matrículas via WEB através do endereço eletrônico [http://matricula.ufabc.edu.br.](http://matricula.ufabc.edu.br/)

# Universidade Federal do ABC

- O sistema ficará aberto a partir das 12 horas do dia 16 até às 12 horas do dia 18 de julho de 2013, e estará liberado somente aos alunos ingressantes que cursaram disciplinas antecipadamente.
- O acesso se dará por meio de login e senha criados quando do cadastro do e-mail institucional.
- No decorrer da 2ª etapa do ajuste de matrícula, o número de vagas disponíveis oscilará de acordo com as alterações que estiverem sendo realizadas durante o processo.
- Assim que o aluno fizer o login, o sistema informará o número de vagas disponível em cada disciplina e o número de alunos matriculados no momento.
- O preenchimento das vagas se dará por ordem de inscrição.
- Caso o aluno tente se matricular em alguma disciplina com vagas esgotadas a matrícula não será confirmada pelo sistema.
- Após a execução do ajuste, o aluno deverá conferir as disciplinas que solicitou, bem como a turma e o total de créditos, imprimindo ou salvando o comprovante antes de sair do sistema.
- O aluno poderá fazer alterações até o encerramento do sistema, e será validada somente a última alteração realizada.

### **Importante:**

- Caso haja problemas, o aluno deverá dirigir-se imediatamente à Secretaria Acadêmica, portando seu comprovante de solicitação matrícula.
- O aluno deverá acompanhar no site da UFABC todas as informações referentes às datas e procedimentos a serem seguidos no ajuste. Não enviaremos e-mails convocando discentes para o ajuste de matrícula, cabendo aos mesmos verificarem as listas publicadas no site.

# Universidade Federal do ABC

 **Após o encerramento do ajuste e antes do inicio das aulas, a Pró-Reitoria de Graduação publicará no site da UFABC uma relação contendo o deferimento das disciplinas escolhidas pelos alunos com seus respectivos professores, salas, horários e turmas. O aluno deverá seguir rigorosamente as informações contidas na referida relação, pois a Pró-Reitoria de Graduação não efetuará mudanças de Horários, Turmas, Professores, Salas e Laboratórios.**

#### **Atenção**

**Caso o aluno, após o ajuste, efetue mudanças de Horários, Turmas, Professores, Salas e Laboratórios sem a autorização da Pró-Reitoria de Graduação (\*), ou ainda curse disciplinas nas quais não esteja matriculado, de acordo com o resultado publicado no site da Prograd, deverá estar ciente de que NÃO terá seus conceitos e frequência validados ao final do quadrimestre.**

**(\*) somente serão aceitas mudanças previstas na resolução ConsEPE 66.**